## **Instructions if you have previously logged in to AcademicWorks**

If you have logged in to AcademicWorks before, this is the landing page you will come to (it may default to the "Other Recommneded Opportunities" in the left-hand menu):

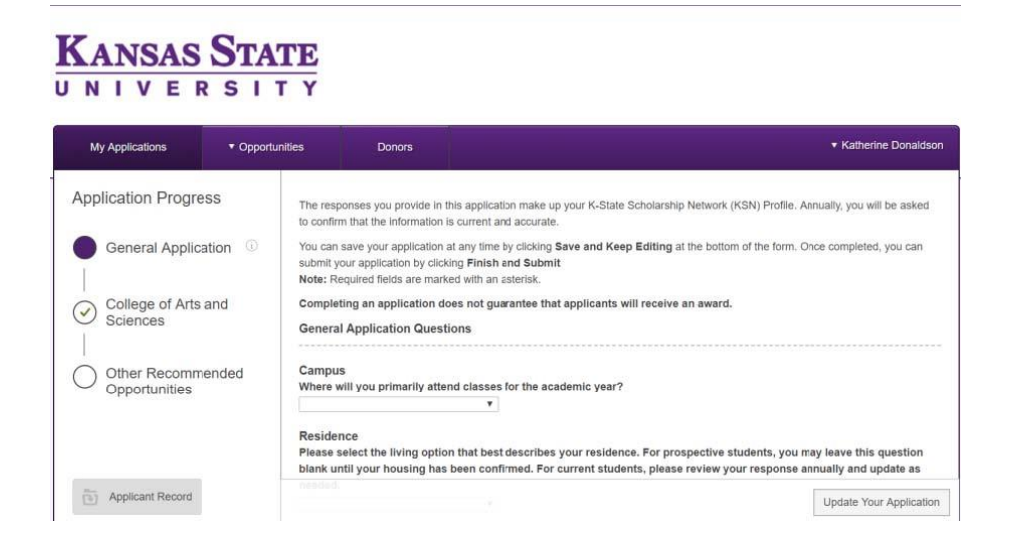

Next, choose "College of Arts and Sciences" from the left-hand menu. When you land on this page, it will begin with a question about instruments or studies that apply. These are not department specific, choose any that apply.

Please only complete sections that are currently application to your situtation (e.g. complete the Economics section if you are an Economics major).

## **KANSAS STATE** UNIVERSITY

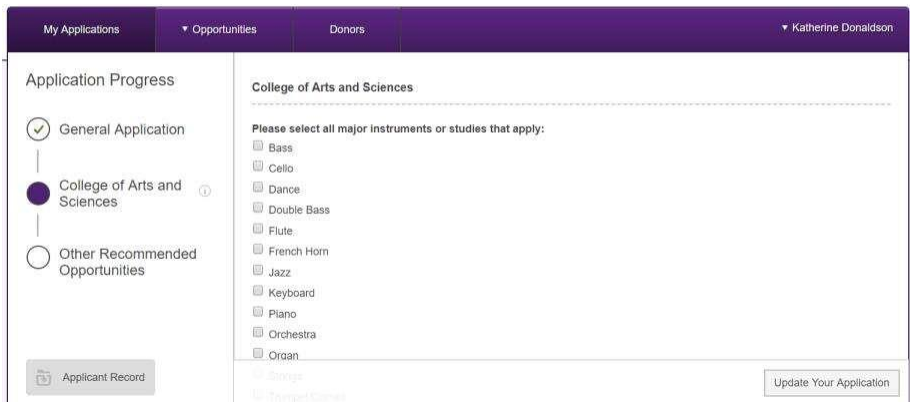

## Then you will need to scroll down to the "Economics" section and answer all of these questions.

## **Economics**

Have you ever been awarded a scholarship from our department before? If so which one?

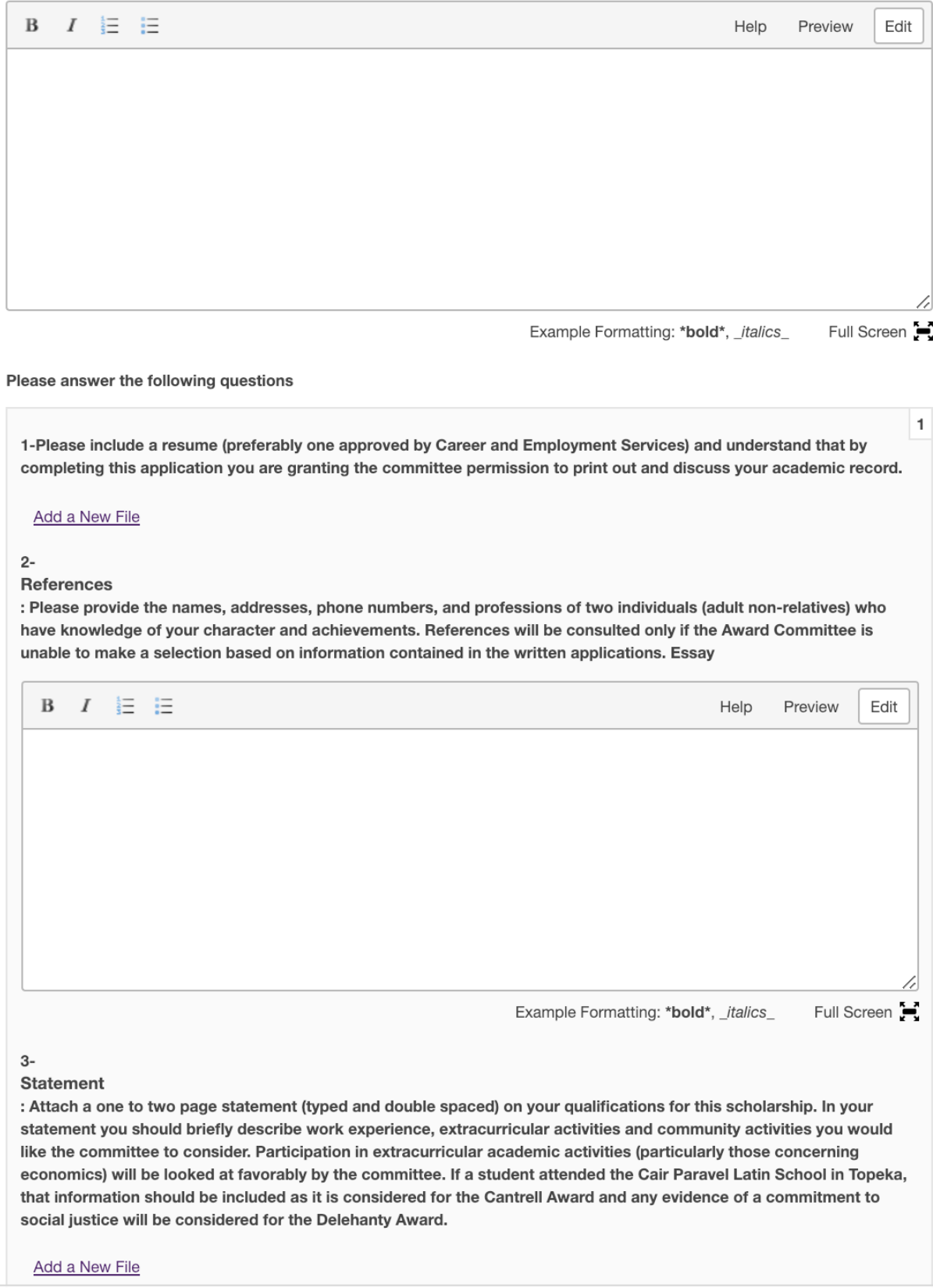

Make sure that you have uploaded both your resume and your one to two-page statement.

Once you have completed the Economics Section you are all done! Remember if you want to apply for the "Dream Big" scholarship that is an extra application you must fill out.